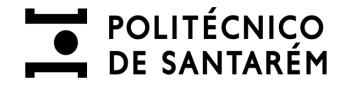

**MICROSERVIÇO DE ALIMENTAÇÃO**

# **Manual Microserviço de Alimentação**

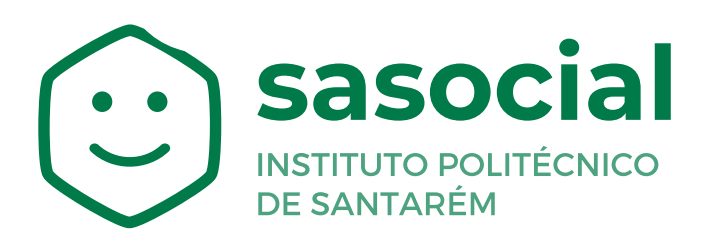

https://sasocial.sas.ipsantarem.pt/

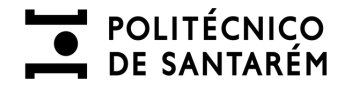

### **Premissas para a utilização do Microserviço de Alimentação**

O Microserviço de Alimentação será o meio para a marcação e desmarcação de refeições servidas nos refeitórios dos SASIPSantarém.

Para a marcação de refeições será necessário que detenha saldo em conta corrente.

A conta corrente será carregada apenas por métodos de pagamento digitais, sendo o valor mínimo de carregamento de **20€.**

Deverá ter as premissas de autenticação acauteladas, bem como a associação de um cartão ao seu utilizador, consultar os manuais disponíveis em:

<https://www.ipsantarem.pt/sas/portal-sasocial/>

As refeições poderão ser agendadas através do portal SASocial ou nos Quiosques distribuídos pelas diversas unidades orgânicas.

As imagens referentes aos pratos/refeições dispostos/as a venda são meramente ilustrativas, as mesmas poderão não corresponder na integra ao servido no refeitório.

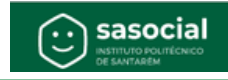

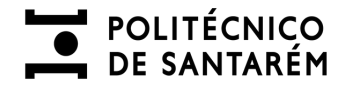

## **Acesso ao Microserviço de Alimentação**

Aceder ao portal SASocial através do link:

https://sasocial.sas.ipsantarem.pt  $\bullet$ 

Proceder à sua autenticação com credenciais institucionais e selecionar o Microserviço de Alimentação.

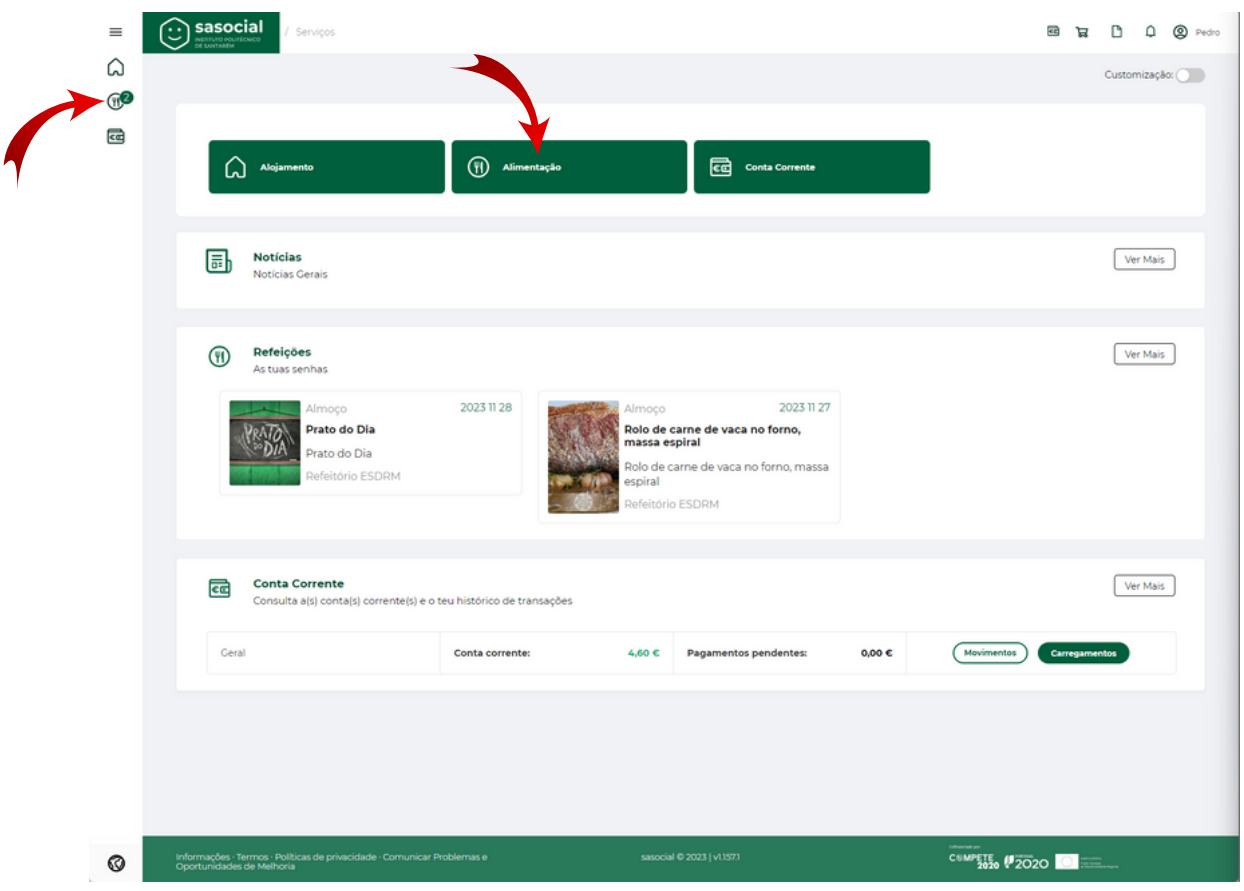

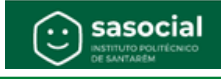

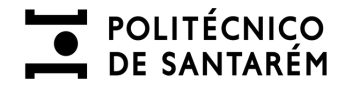

## **Agendamento/Aquisição de refeições**

Deverá selecionar a cantina que pretende adquirir a sua refeição, o período e o dia.

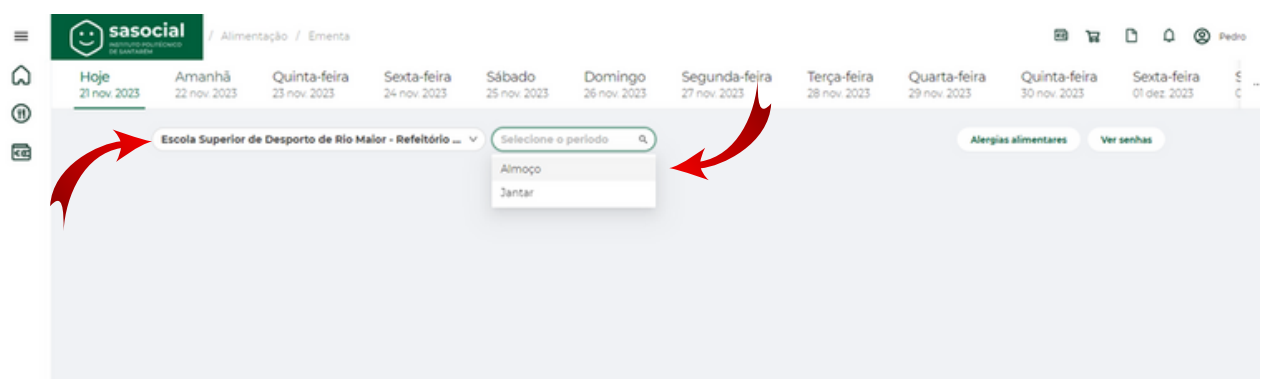

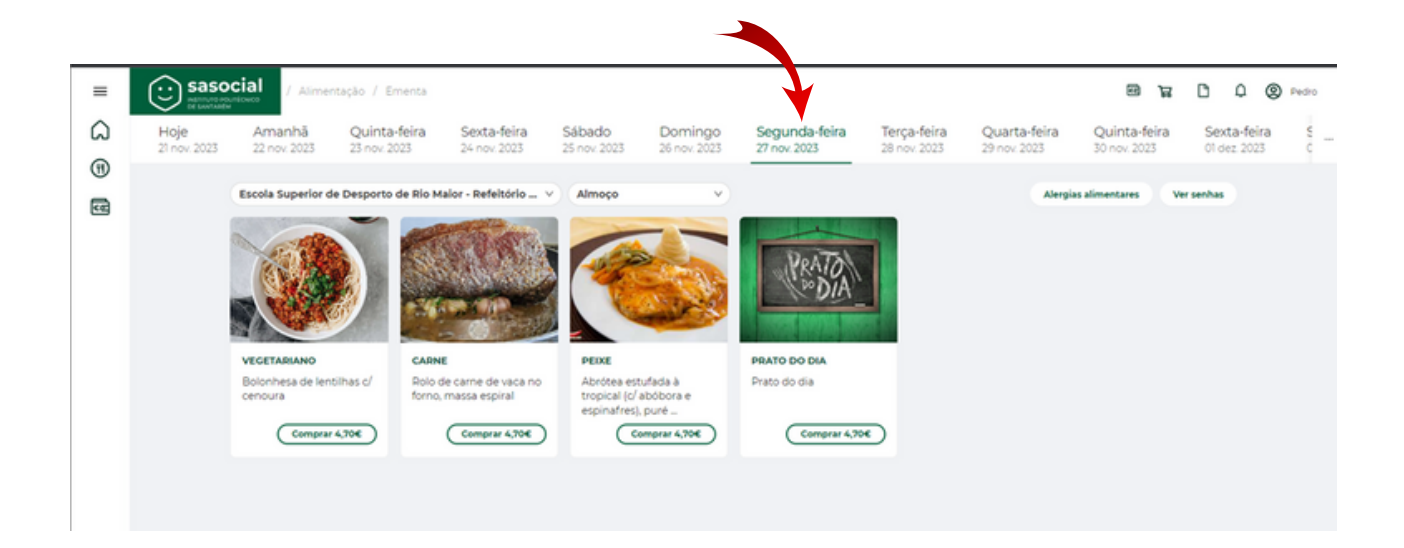

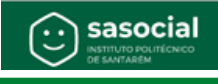

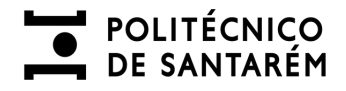

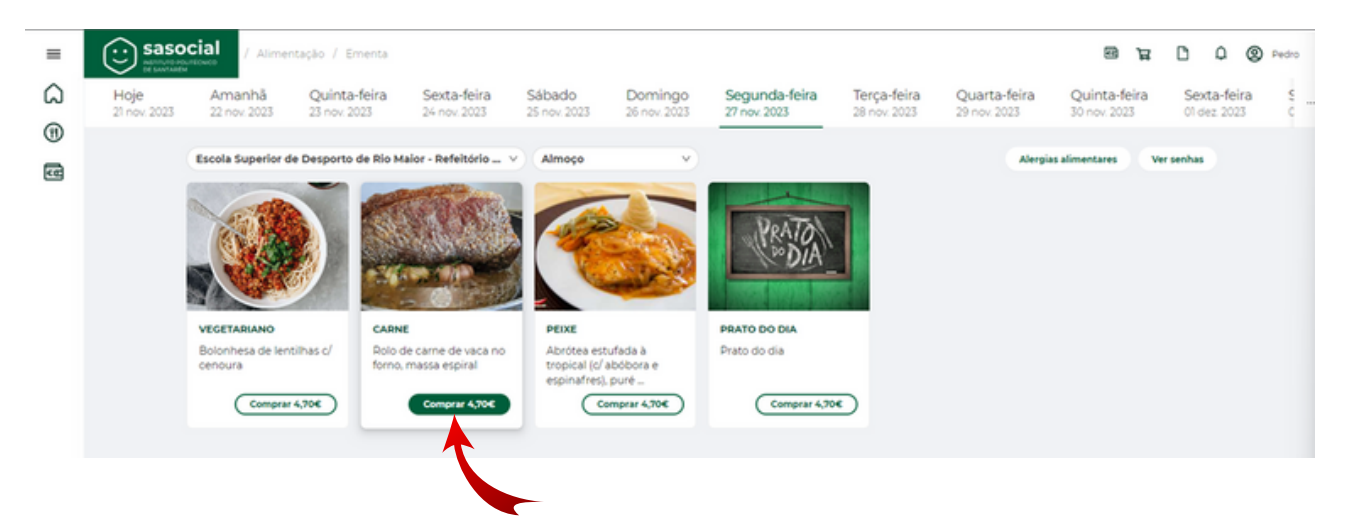

Selecionar o prato desejado, confirmando a forma de pagamento, sendo que "**Pagar**" efetiva a aquisição e o "**Adicionar ao carrinho**" permite que continue a adicionar pratos de outros dias e períodos, efetivando no fim o pagamento de todos os pratos selecionados.

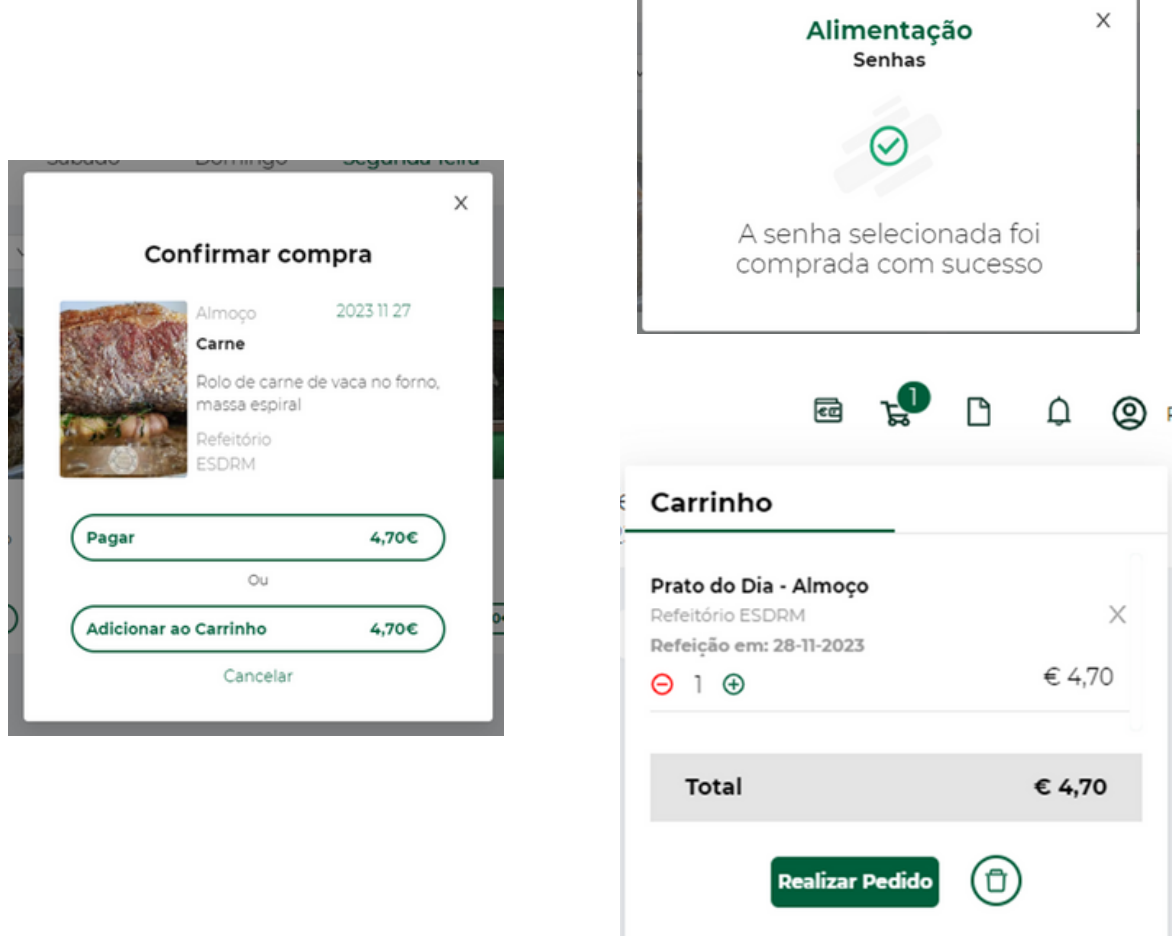

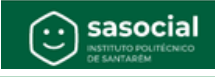

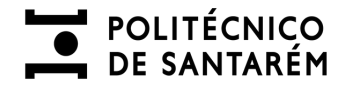

#### **Carrinho de compras**

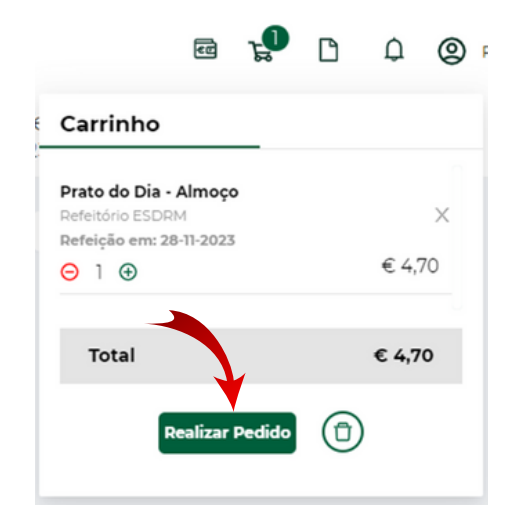

Finalizando as diversas aquisições desejadas deverá selecionar "**Realizar Pedido**", confirmar os pratos e quantidade, seguidamente "Proceder a pagamento" e finalmente "**Confirmar**" o valor a pagar, saldo de conta corrente antes e depois da transação.

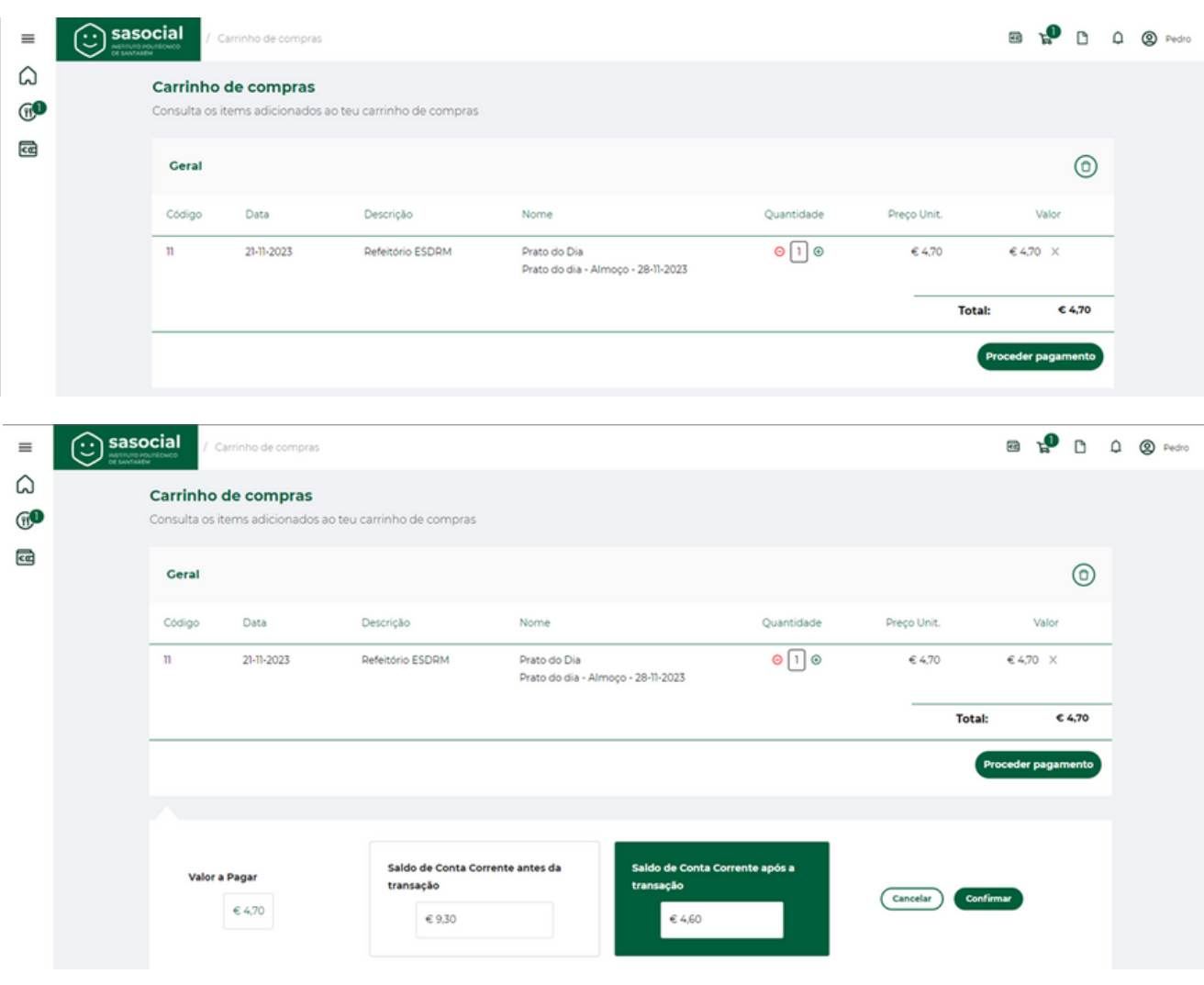

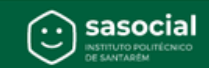

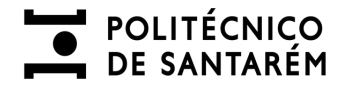

#### **Visualização de refeições adquiridas**

Poderão ser visualizadas as refeições agendadas através da opção "**Ver senhas**". Após a escolha é possível selecionar a visualização de refeições "Por servir", "Servida", "Expirada", "Anulada" ou "Todas".

Na opção por servir e dentro do estipulado nas regras de aquisição de refeições, é possível a anulação da refeição, sendo o valor da mesma reposto em conta corrente.

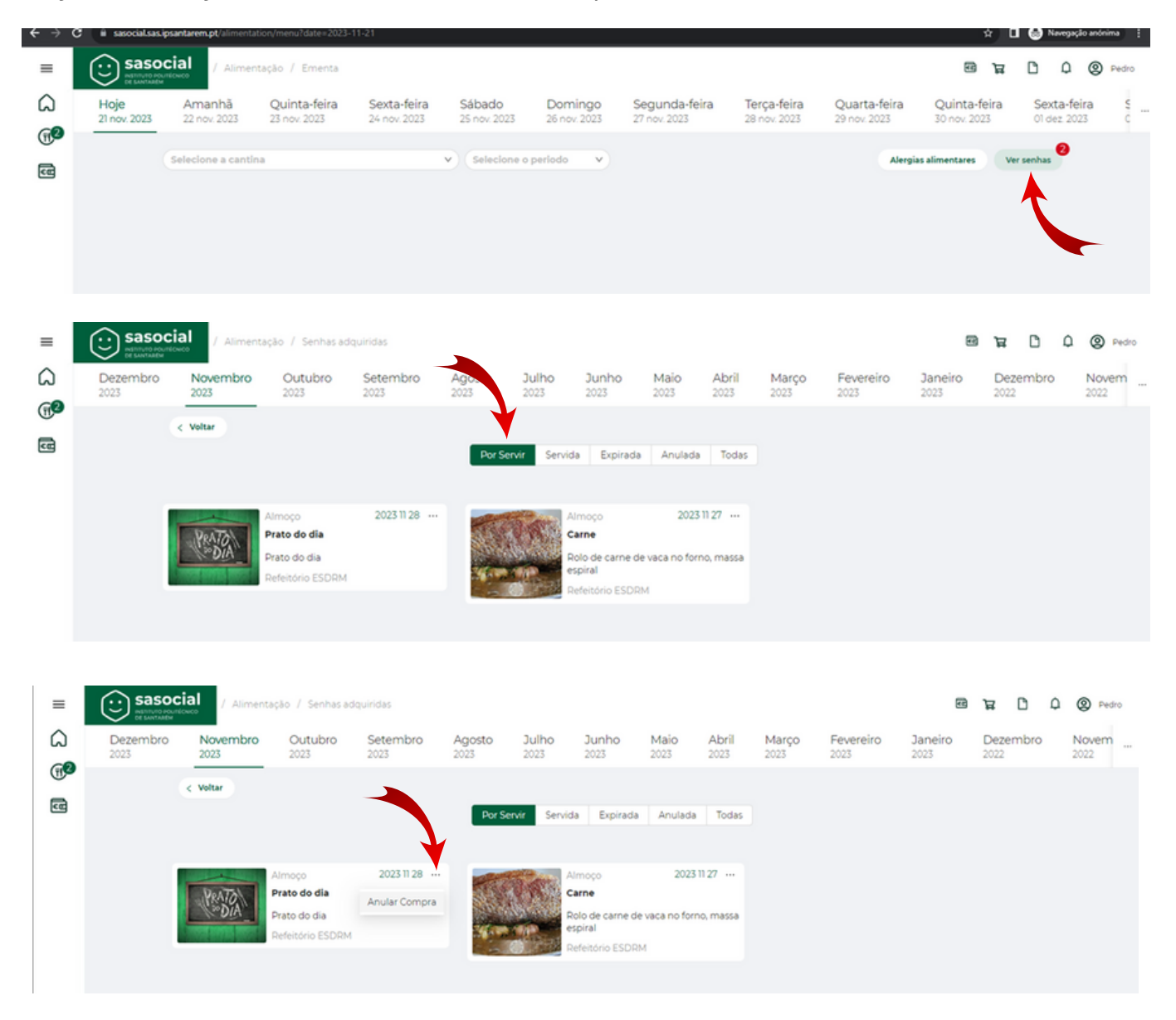

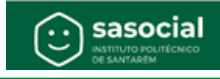

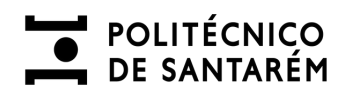

## **Conta corrente após aquisição e anulação de refeições**

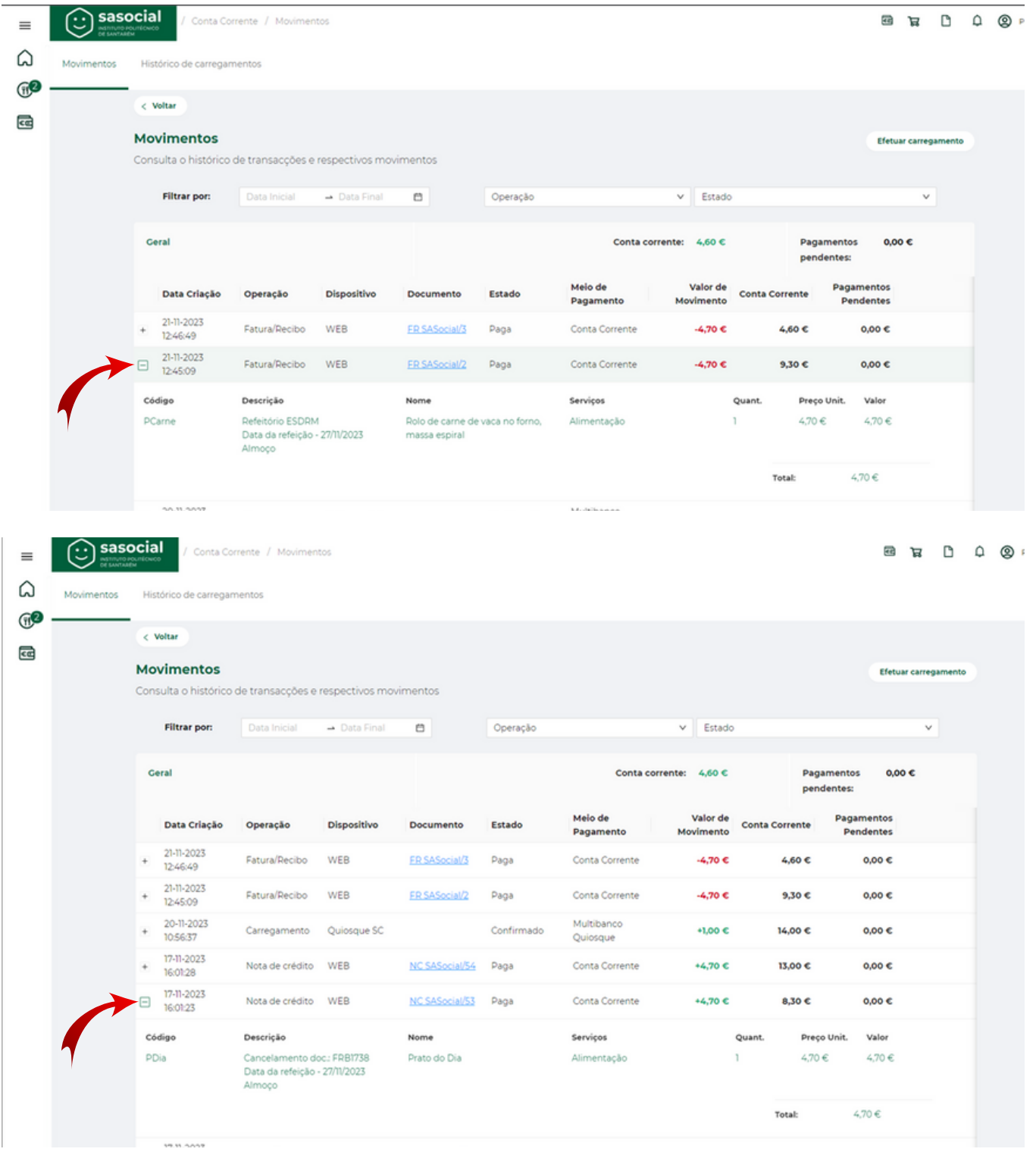

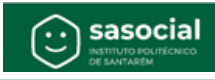